# **TUTORIAL**

# **RESULTADO - Mestrado**

# **(Vista do espelho de correção da prova dissertativa)**

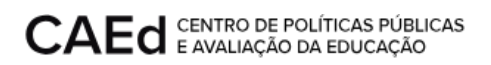

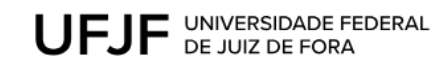

# **CONTEÚDO:**

1. Vista do espelho de correção da prova [dissertativa](#page-2-0) 3

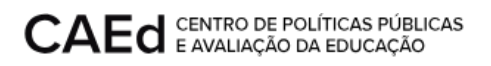

## **RESULTADO - Mestrado**

Este documento visa orientar os candidatos classificados em até 03 (três) vezes o número de vagas, nos termos do subitem 6.1 do Edital Processo Seletivo 2023, a visualizarem o espelho de correção da prova dissertativa.

## <span id="page-2-0"></span>**1. Vista do espelho de correção da prova dissertativa**

Para acessar a vista do espelho de correção o usuário deverá acessar a url [https://mestrado.caedufjf.net/processo-seletivo-discente-2023/acompanhamento-de-inscricao](https://mestrado.caedufjf.net/processo-seletivo-discente-2023/acompanhamento-de-inscricao-2023/) [-2023/](https://mestrado.caedufjf.net/processo-seletivo-discente-2023/acompanhamento-de-inscricao-2023/) e efetuar o login, informando seu CPF e senha.

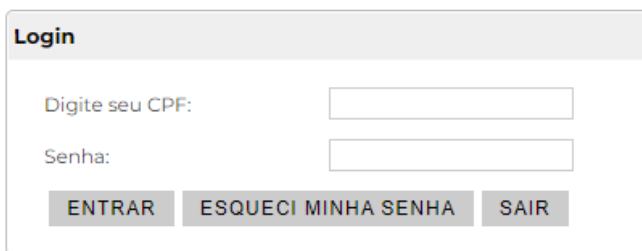

O sistema retornará o número de inscrição, nome do candidato e o link 'Visualização do espelho de correção da prova dissertativa'

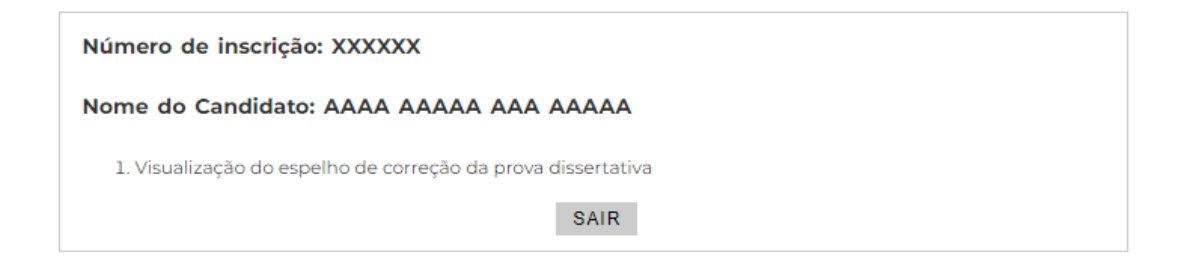

Ao clicar no link 'Visualização do espelho de correção da prova dissertativa' o sistema disponibilizará a tela com os resultados da prova dissertativa.

Para retornar a tela 'Acompanhamento de Inscrição/Resultado', basta clicar no botão 'Voltar'.

Conforme subitem 5.5.5.1.4 do Edital Processo Seletivo 2023, os critérios para correção da prova dissertativa são:

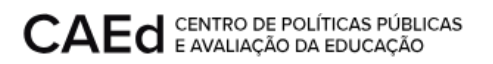

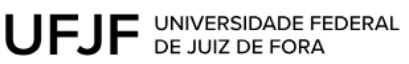

a) A questão discursiva será corrigida por 2 (dois) corretores de forma independente, sem que um conheça a nota atribuída pelo outro. As questões discursivas serão avaliadas considerando as seguintes competências para produção de texto: Registro, Tema/Tipologia, Coerência e Coesão;

b) Caso haja discrepância de mais de 5 (cinco) pontos no valor atribuído às competências pelas duas correções, a questão passará por uma terceira correção. A nota atribuída pelo terceiro corretor será soberana sobre as demais;

c) Caso a correção não apresente discrepância, conforme estabelecido na alínea "b", prevalecerá a média das notas atribuídas nas duas correções. Desta forma, será exibido somente um espelho de correção, conforme exemplificado nas situações mostradas abaixo:

## **Sem discrepância**

#### Corretor 50019 Corretor 51818 **NORMAL NORMAL** Situação **I-REGISTRO** 16 16 II - TEMA/TIPOLOGIA 16 16 **III - COERÊNCIA** 16 16 IV - COESÃO 18  $18$

### Visualização do espelho de correção da prova dissertativa

### VOLTAR

## **Discrepância entre notas**

### Visualização do espelho de correção da prova dissertativa

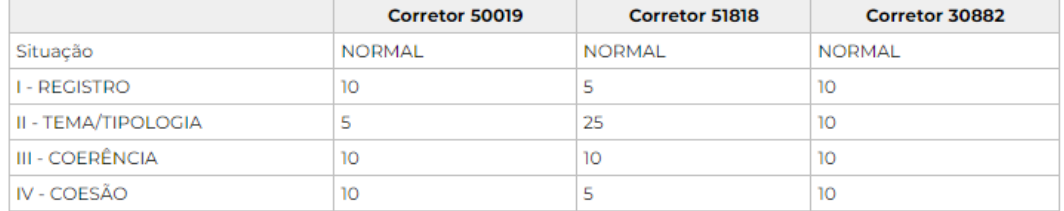

VOLTAR

# **Outras discrepâncias (conforme alínea "j" do subitem 5.5.5.1.4 do Edital Processo Seletivo 2023)**

Visualização do espelho de correção da prova dissertativa

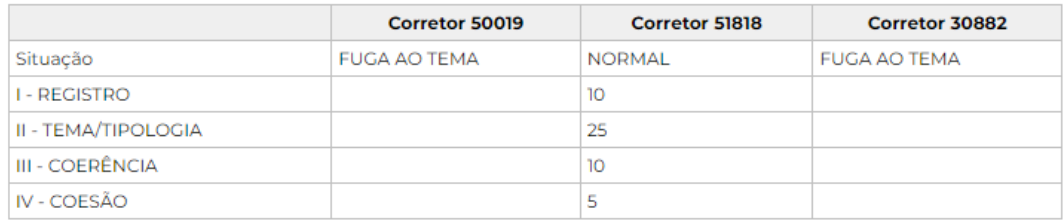

VOLTAR